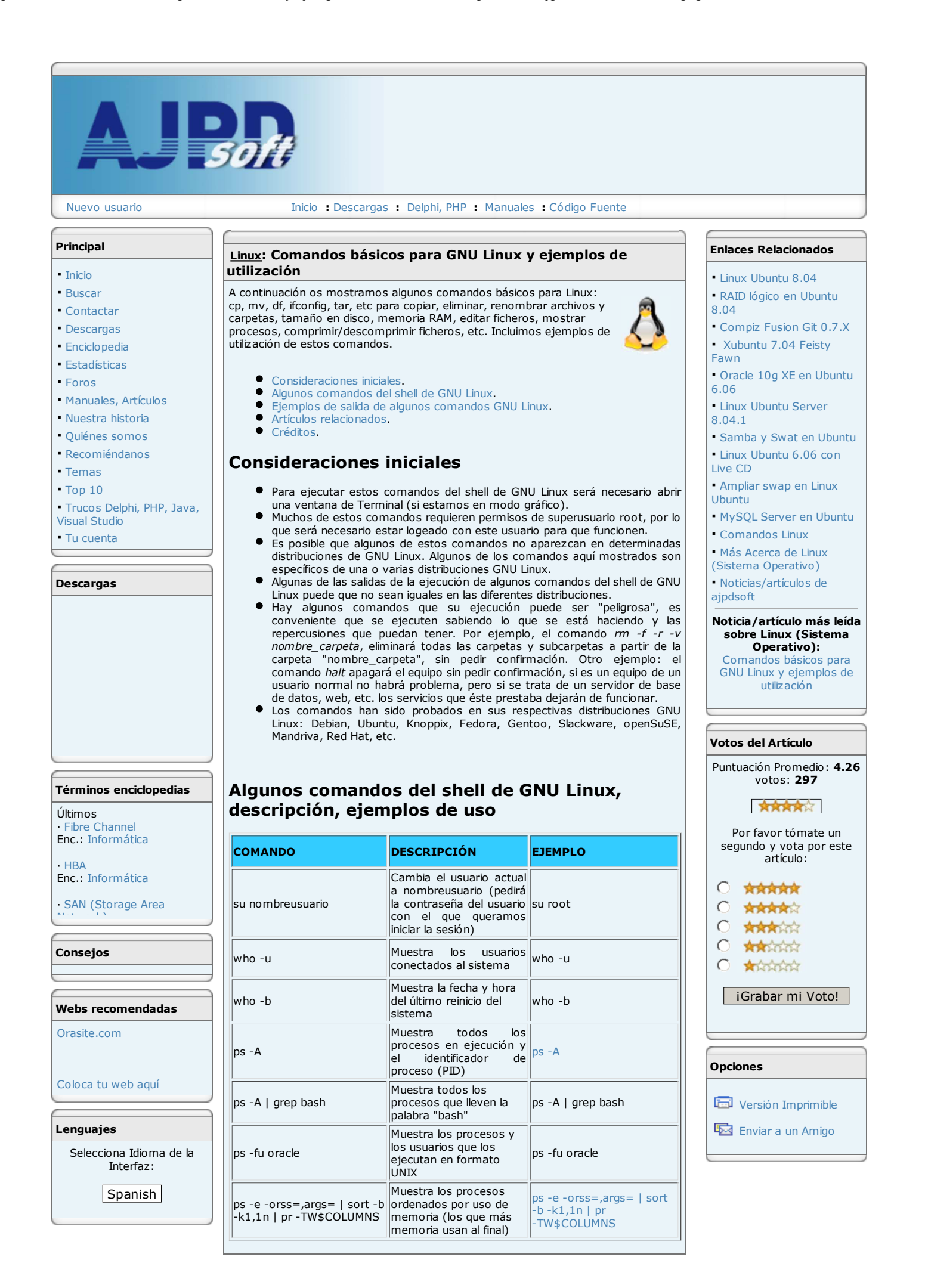

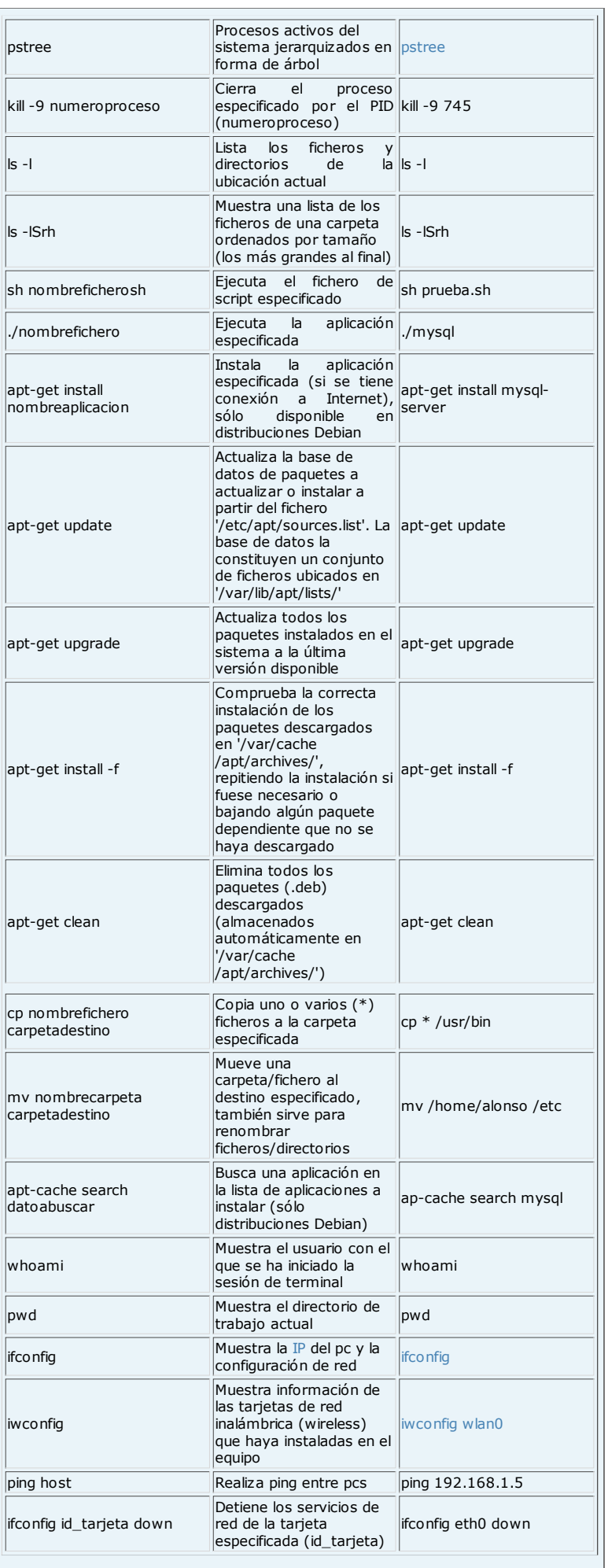

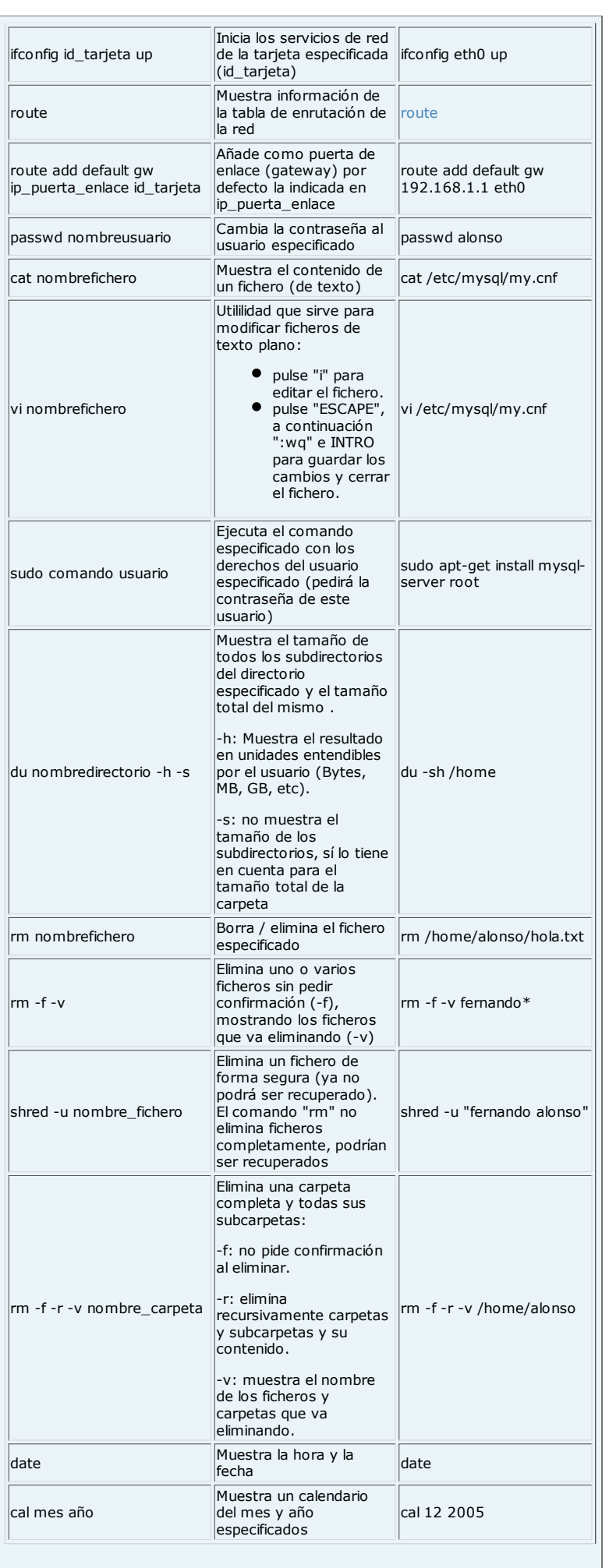

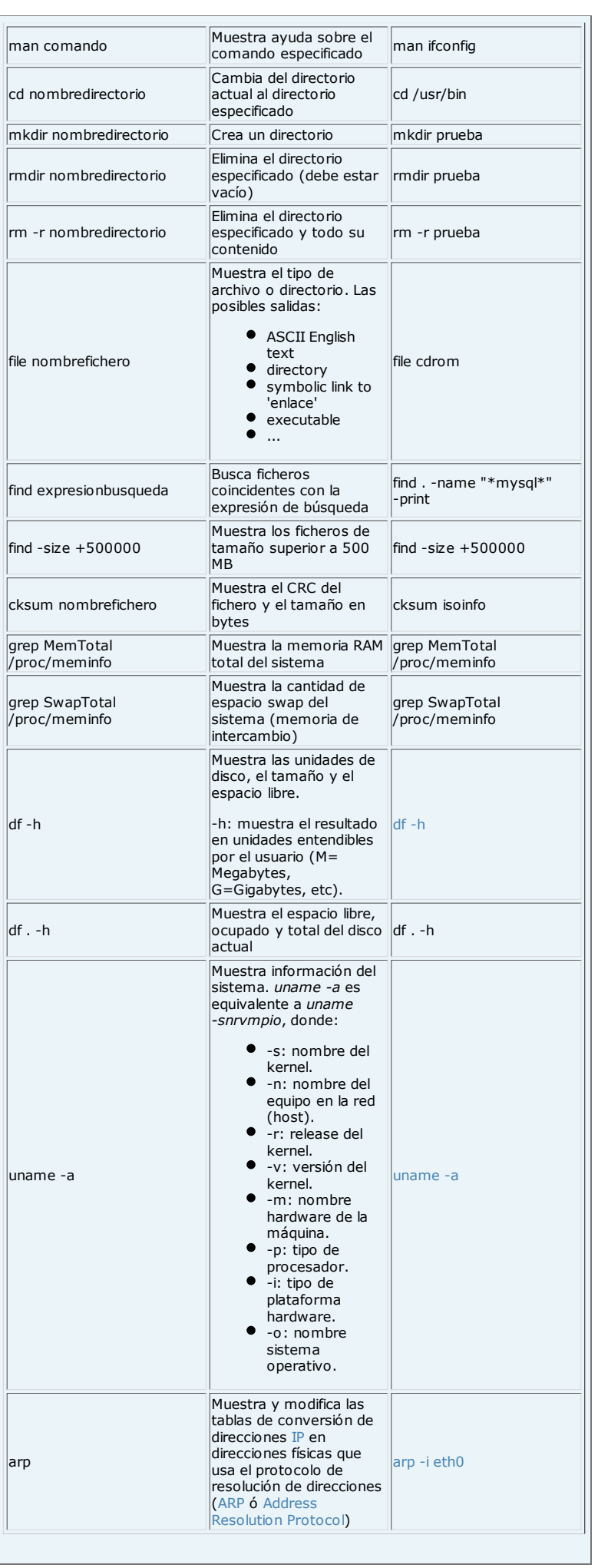

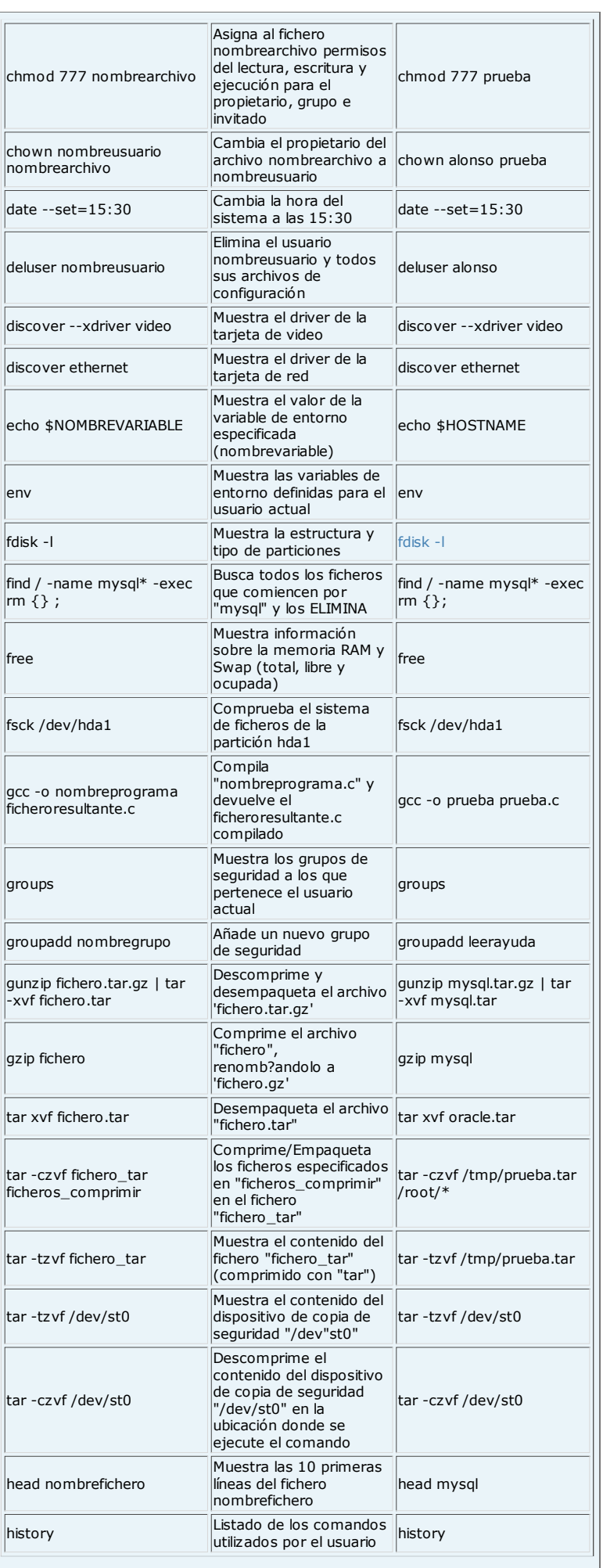

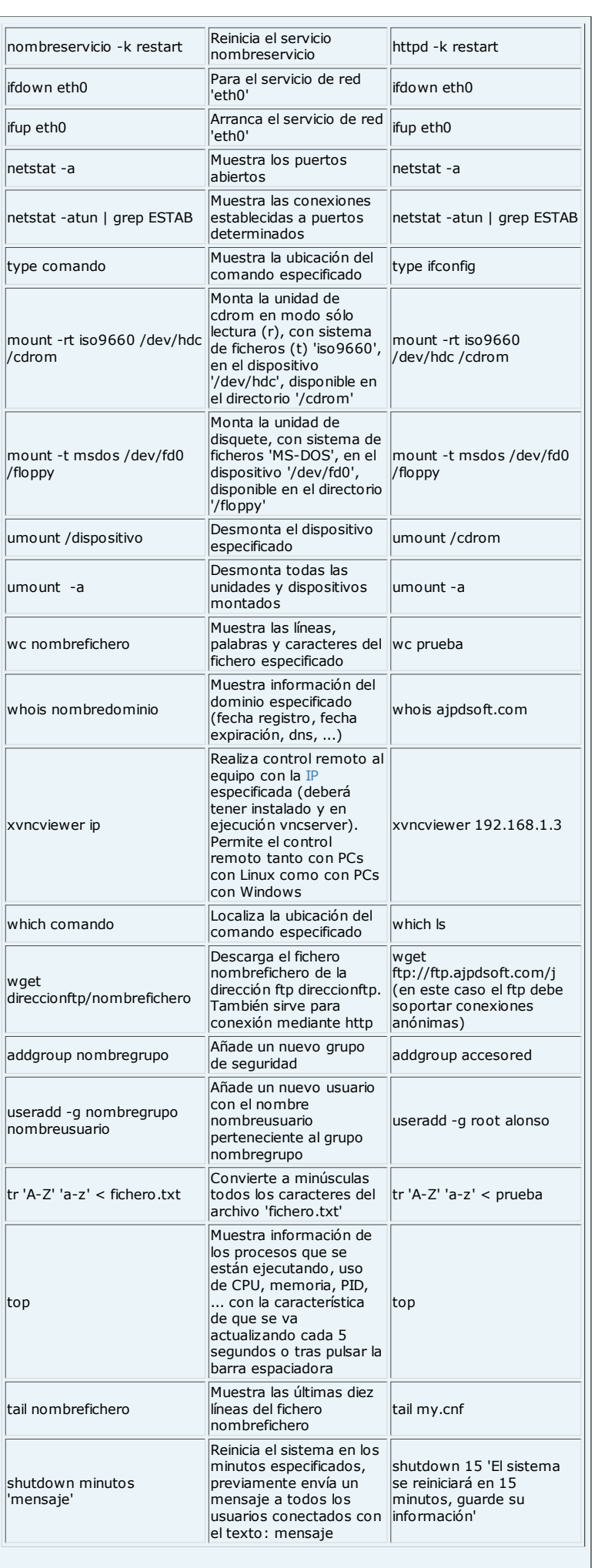

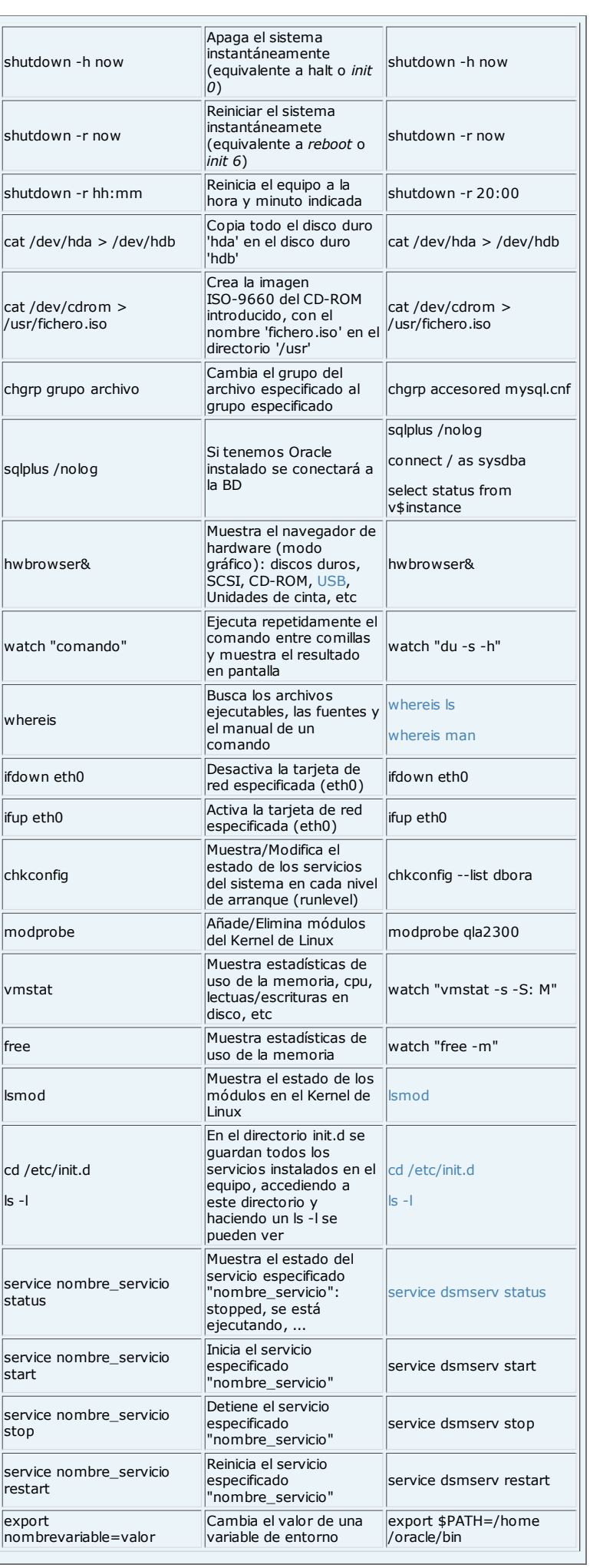

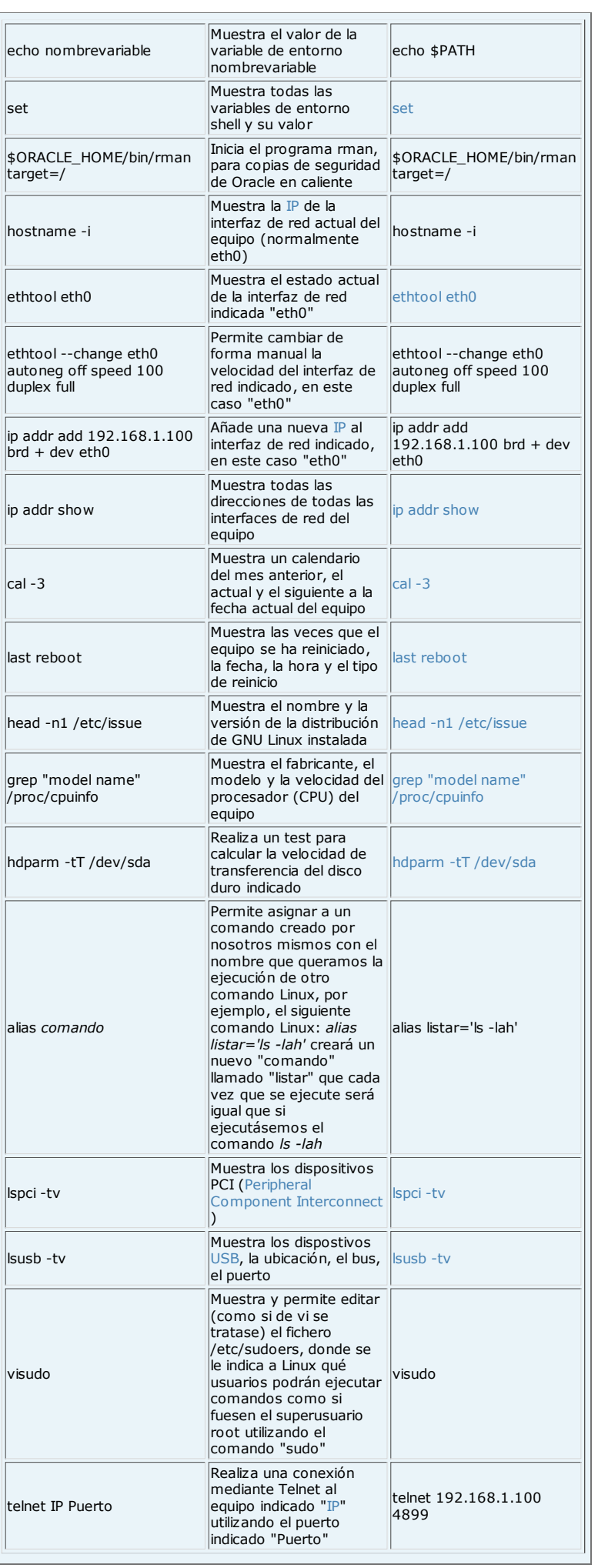

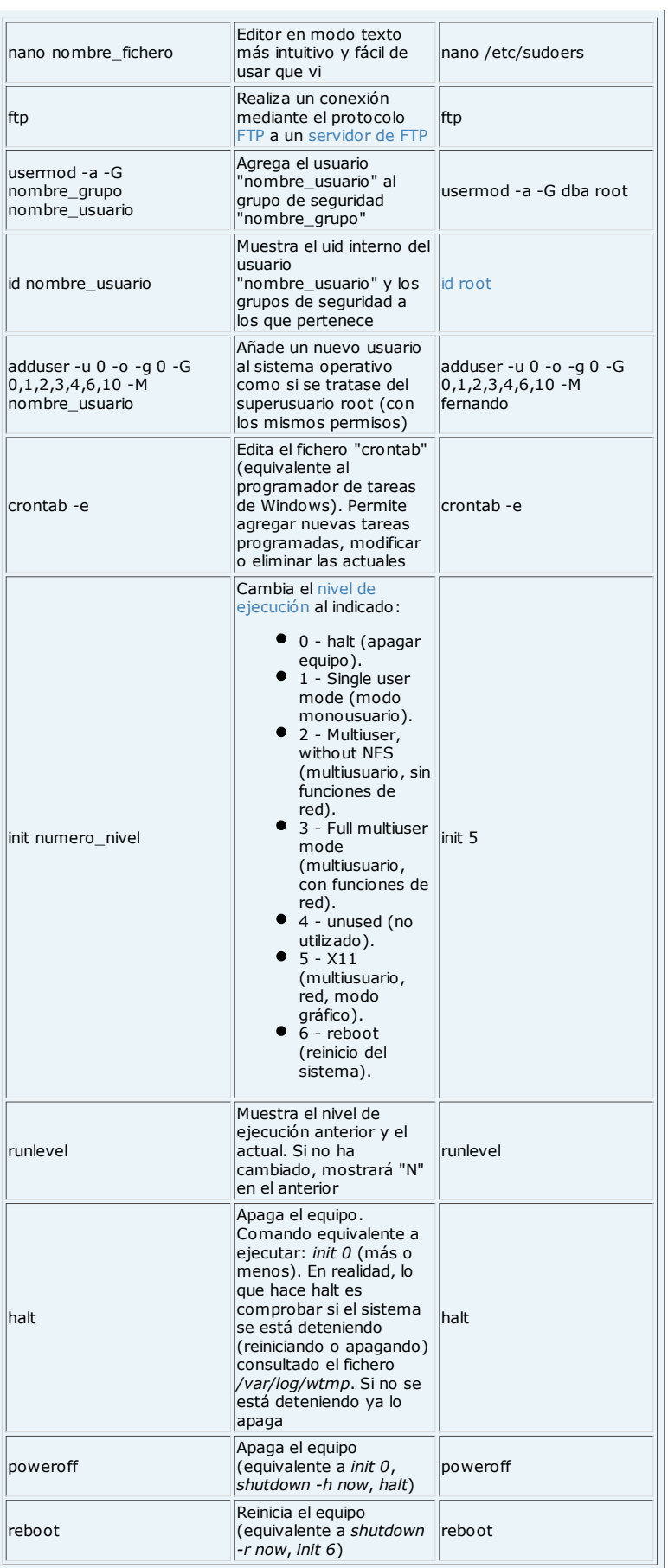

## Ejemplos de salida de algunos comandos GNU **Linux**

 $\bullet$  iwconfig wlan0

alonso@pcubuntu:~\$ iwconfig wlan0 wlan0 IEEE 802.11g ESSID:"alonso" Nickname:""

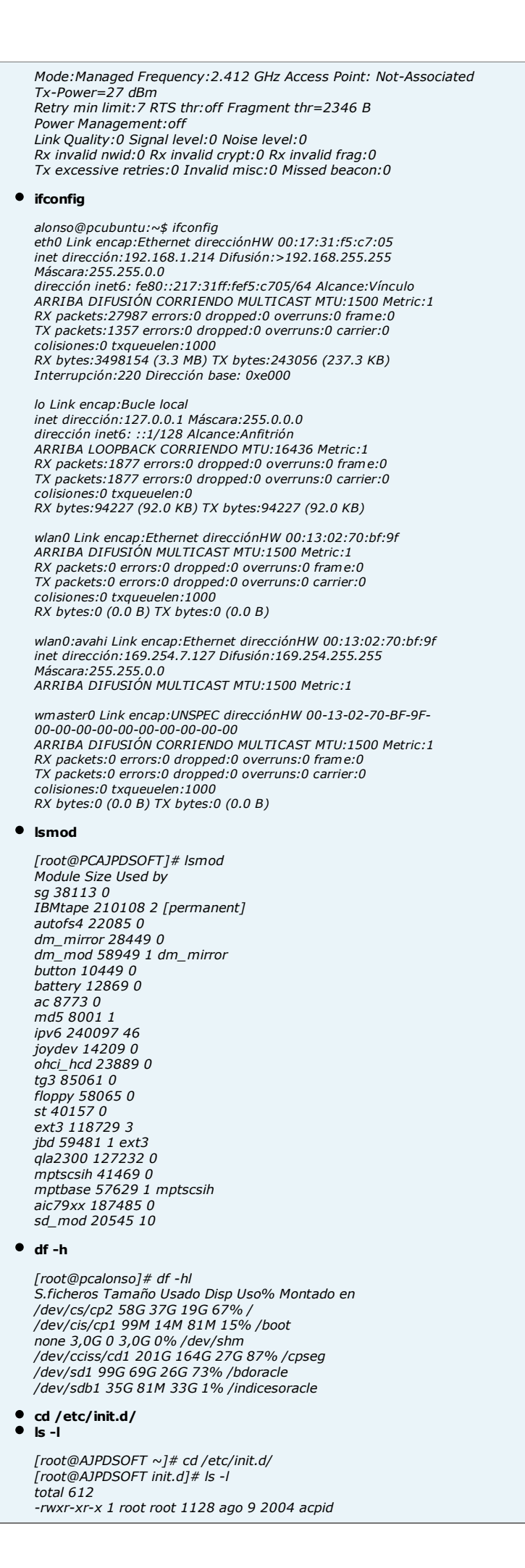

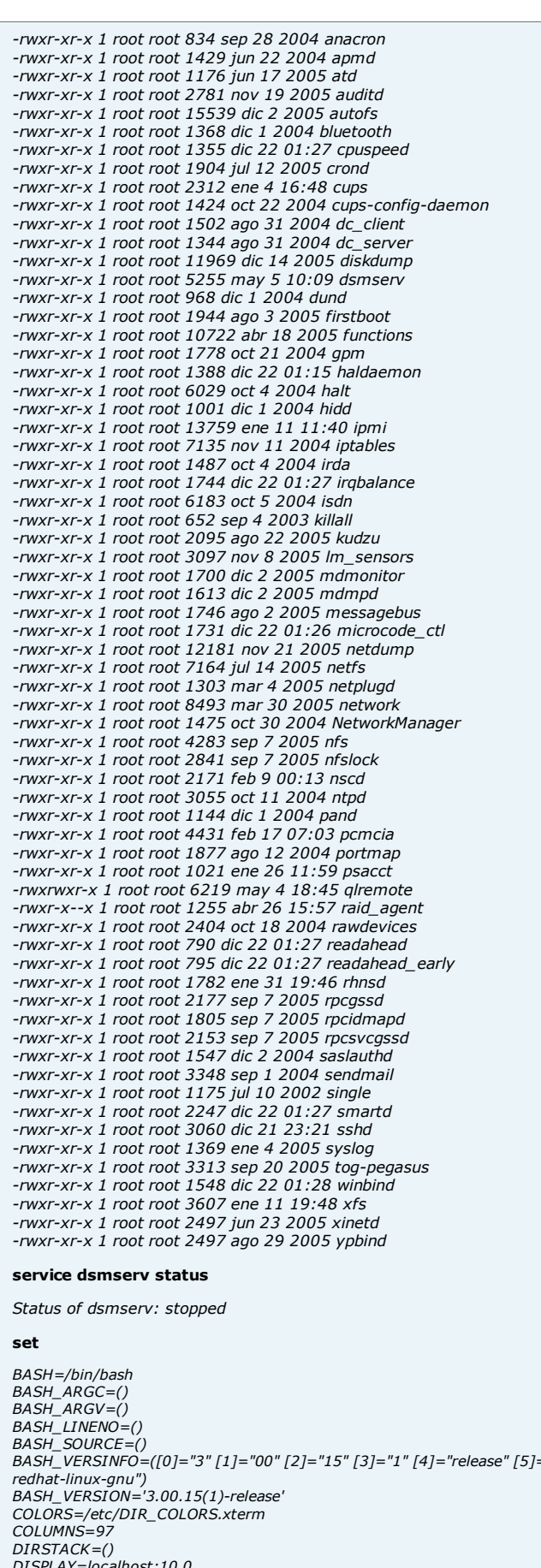

BASH\_VERSINFO=([0]="3" [1]="00" [2]="15" [3]="1" [4]="release" [5]="i386- DIRSTACK=()<br>DISPLAY=localhost:10.0<br>EUID=0<br>GROUPS=()<br>G\_BROKEN\_FILENAMES=1<br>HISTFILE=/root/.bash\_history<br>HISTFILESIZE=1000<br>HISTSIZE=1000<br>HOSTTYPE=i386<br>HOSTTYPE=i386

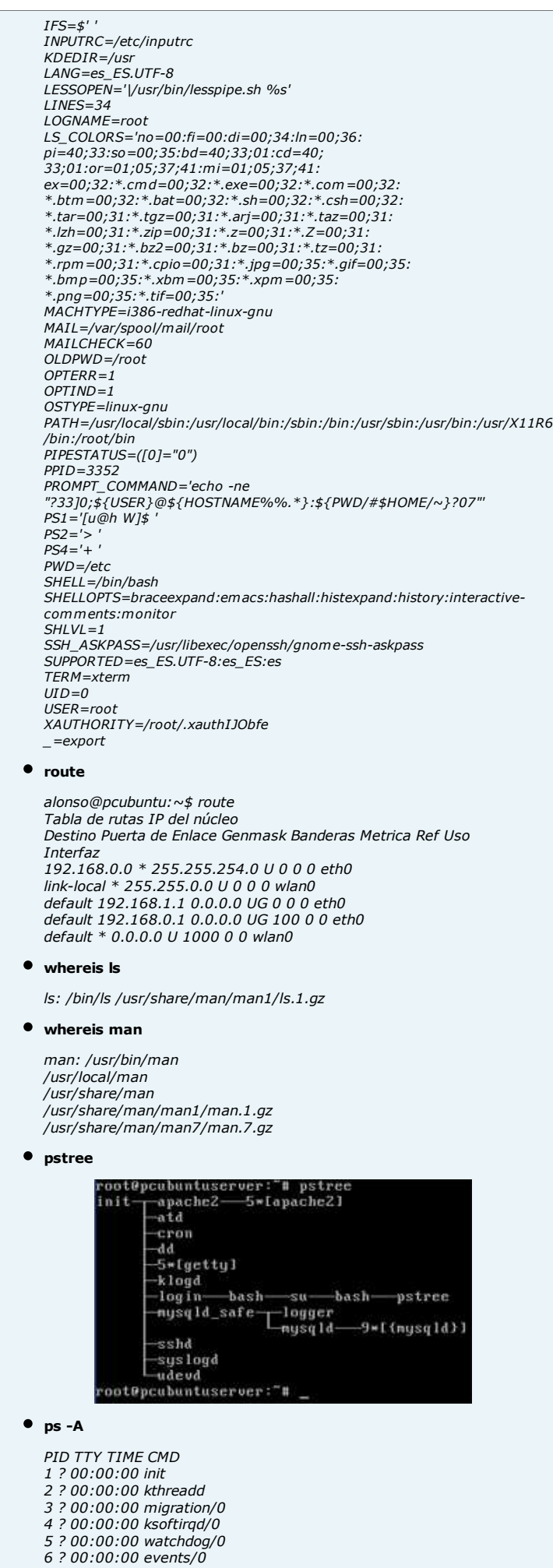

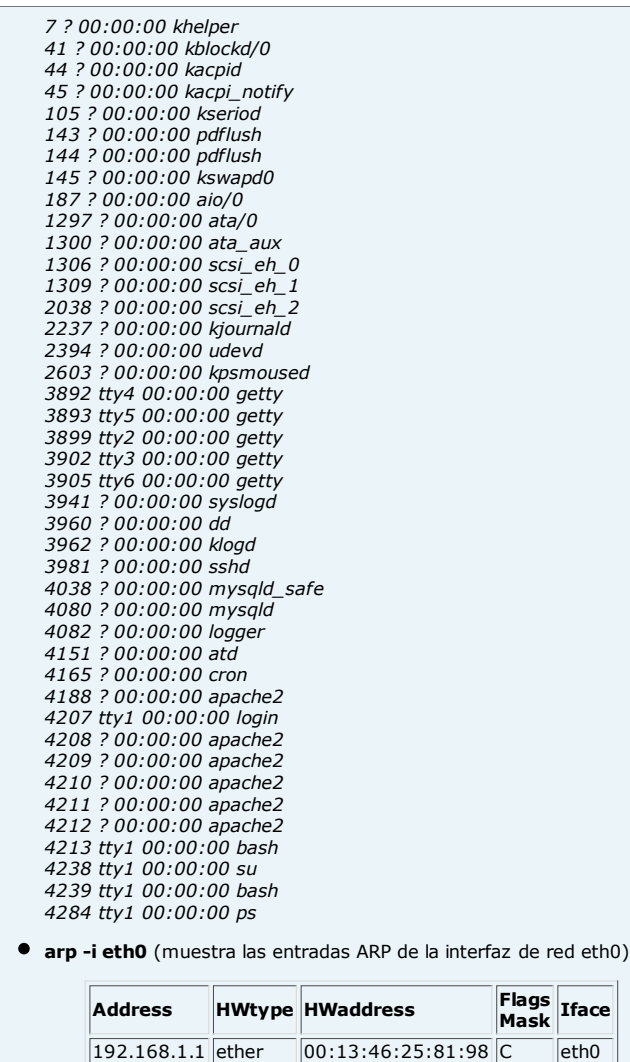

uname -a

Linux ubuntu\_server 2.6.24-19-server #1 SMP Wed Jun 18 15:18:00 UTC 2008 i686 i686 i386 GNU/Linux

Donde:

- -s: nombre del kernel, en este caso "Linux".
- -n: nombre del equipo en la red (host), en este caso "ubuntu\_server".
- -r: release del kernel, en este caso "2.6.24-19-server".
- -v: versión del kernel, en este caso "#1 SMP Wed Jun 18 15:18:00 UTC 2008".
- -m: nombre hardware de la máquina, en este caso "i686".
- -p: tipo de procesador, en este caso "i686".
- -i: tipo de plataforma hardware, en este caso "i386"
- -o: nombre sistema operativo, en este caso "GNU/Linux".

● ethtool eth0

Settings for eth0: Current message level: 0x00000007 (7) Link detected: yes

ip addr show

1: lo: mtu 16436 qdisc noqueue link/loopback 00:00:00:00:00:00 brd 00:00:00:00:00:00 inet 127.0.0.1/8 scope host lo inet6 ::1/128 scope host valid\_lft forever preferred\_lft forever 2: eth0: mtu 1500 qdisc pfifo\_fast qlen 1000 link/ether 00:0c:29:71:0d:2c brd ff:ff:ff:ff:ff:ff inet 192.168.1.254/24 brd 192.168.1.255 scope global eth0 inet 192.168.1.253/32 scope global eth0 inet6 fe80::20c:29ff:fe71:d2c/64 scope link valid\_lft forever preferred\_lft forever

 $\bullet$  cal -3

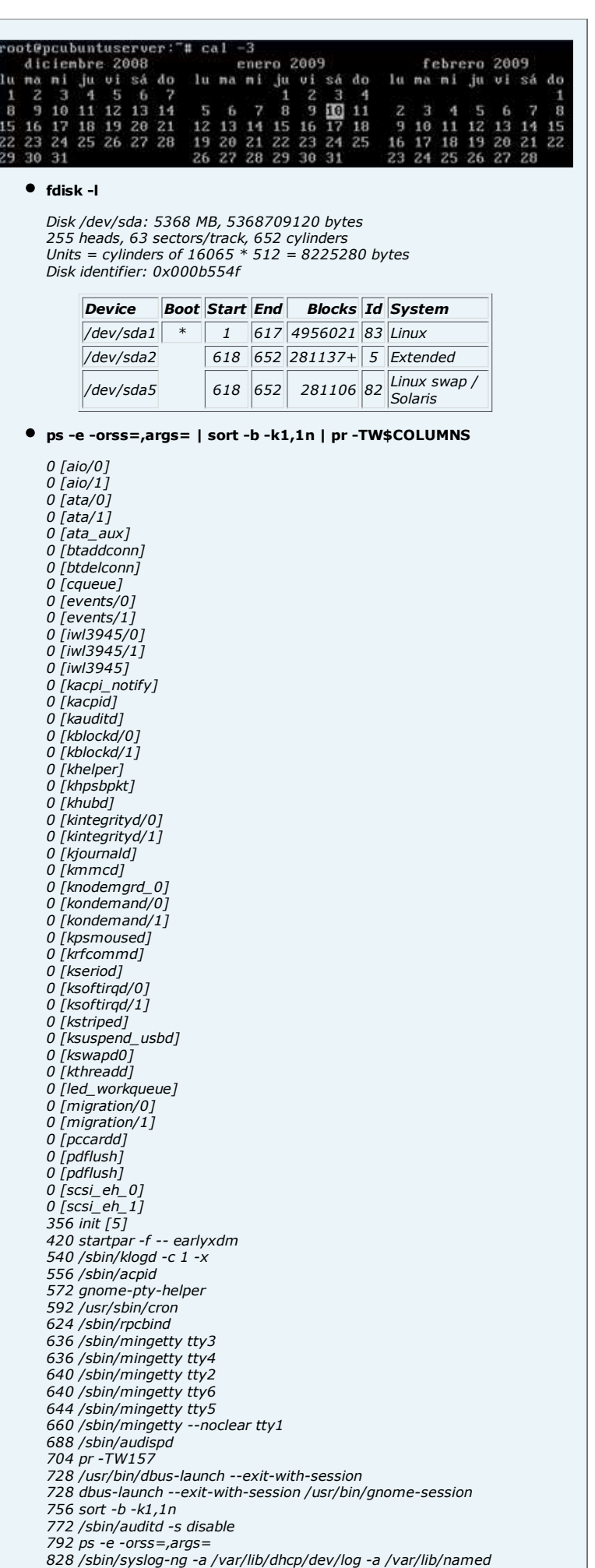

/dev/log 836 /usr/sbin/smartd 852 /usr/sbin/xinetd -pidfile /var/run/xinetd.init.pid 896 /sbin/dhclient -d -sf /usr/lib/NetworkManager/nm-dhcpclient.action -pf /var/run/dhclient-eth0.pid -lf /var/lib /dhcp/dhclient.leases -cf /var/run/nm-dh 1028 /usr/sbin/sshd -o PidFile=/var/run/sshd.init.pid 1032 hald-addon-acpi: listening on acpid socket /var/run /acpid.socket 1048 /bin/dbus-daemon --fork --print-pid 7 --print-address 9 --session 1072 /usr/lib/hal/hald-addon-leds 1076 /usr/lib/hal/hald-addon-cpufreq 1096 hald-addon-input: Listening on /dev/input/event0 /dev/input /event7 /dev/input/event6 /dev/input/event8 /dev/input/event4 /dev/input/event5 1100 hald-addon-storage: polling /dev/sr0 (every 2 sec) 1108 /usr/lib/hal/hald-addon-generic-backlight 1144 hald-runner 1176 /usr/lib/hal/hald-addon-rfkill-killswitch 1184 /sbin/udevd --daemon 1188 /usr/sbin/nscd 1212 /bin/dbus-daemon --system 1372 /bin/sh /usr/bin/firefox 1512 avahi-daemon: running [pcsuse.local] 1552 su - root 1604 /usr/sbin/bluetoothd 1640 /usr/sbin/wpa\_supplicant -c /etc/wpa\_supplicant /wpa\_supplicant.conf -u -f /var/log/wpa\_supplicant.log 1692 pickup -l -t fifo -u 1736 qmgr -l -t fifo -u 1764 /usr/sbin/modem-manager 1788 /usr/lib/postfix/master 2072 /usr/bin/gnome-keyring-daemon -d --login 2076 /usr/lib/gvfs//gvfs-fuse-daemon /home/alonso/.gvfs 2164 /usr/lib/gvfs/gvfsd 2196 -bash 2200 bash 2236 /usr/lib/gvfs/gvfsd-burn --spawner :1.9 /org/gtk /gvfs/exec\_spaw/1 2256 /usr/lib/gvfs/gvfs-gphoto2-volume-monitor 2424 /usr/sbin/gdm 2428 /usr/sbin/cupsd 2436 /usr/lib/pulse/gconf-helper 2532 /usr/lib/gdm/gdm-session-worker 2592 /usr/sbin/console-kit-daemon 2688 /usr/sbin/NetworkManager 2744 /usr/lib/gvfs/gvfsd-trash --spawner :1.9 /org/gtk /gvfs/exec\_spaw/0 2876 /usr/lib/gdm/gdm-simple-slave --display-id /org/gnome /DisplayManager/Display1 2876 /usr/lib/gvfs/gvfs-hal-volume-monitor 3000 /usr/sbin/nm-system-settings --config /etc/NetworkManager /nm-system-settings.conf 3532 /usr/lib/bonobo/bonobo-activation-server --ac-activate --ior $output-fd=17$ 3676 /usr/lib/gnome-session/helpers/gnome-keyring-daemonwrapper 4560 /usr/bin/pulseaudio --start --log-target=syslog 4784 /usr/sbin/hald --daemon=yes 6264 gnome-screensaver 7176 bluetooth-applet 8800 /usr/bin/gnome-session 11520 gpk-update-icon 11980 gnome-power-manager 12460 /usr/bin/metacity 13380 /usr/lib/GConf/2/gconfd-2 14004 nm-applet --sm-disable 15088 python /usr/lib/python2.6/site-packages/system-configprinter/applet.py 17472 /usr/lib/gnome-panel/mixer\_applet2 --oaf-activateiid=OAFIID:GNOME\_MixerApplet\_Factory --oaf-ior-fd=21 19240 gnome-terminal 19620 /usr/bin/X :0 -br -verbose -auth /var/run/gdm/authfor-gdm-vrT34p/database -nolisten tcp vt7 22092 gnome-panel 29632 /usr/lib/gnome-settings-daemon/gnome-settings-daemon 36232 /usr/lib/firefox/firefox 45100 nautilus --no-desktop --browser 75060 beagled /usr/lib/beagle/BeagleDaemon.exe --replace --bg  $\bullet$  last reboot reboot system boot 2.6.24-19-server Sat Jan 10 02:55 - 06:15 (03:20) reboot system boot 2.6.24-19-server Sat Jan 10 01:08 - 02:54 (01:45) wtmp begins Sat Jan 10 01:08:39 2009 head -n1 /etc/issue

Para un sistema operativo GNU Linux Ubuntu:

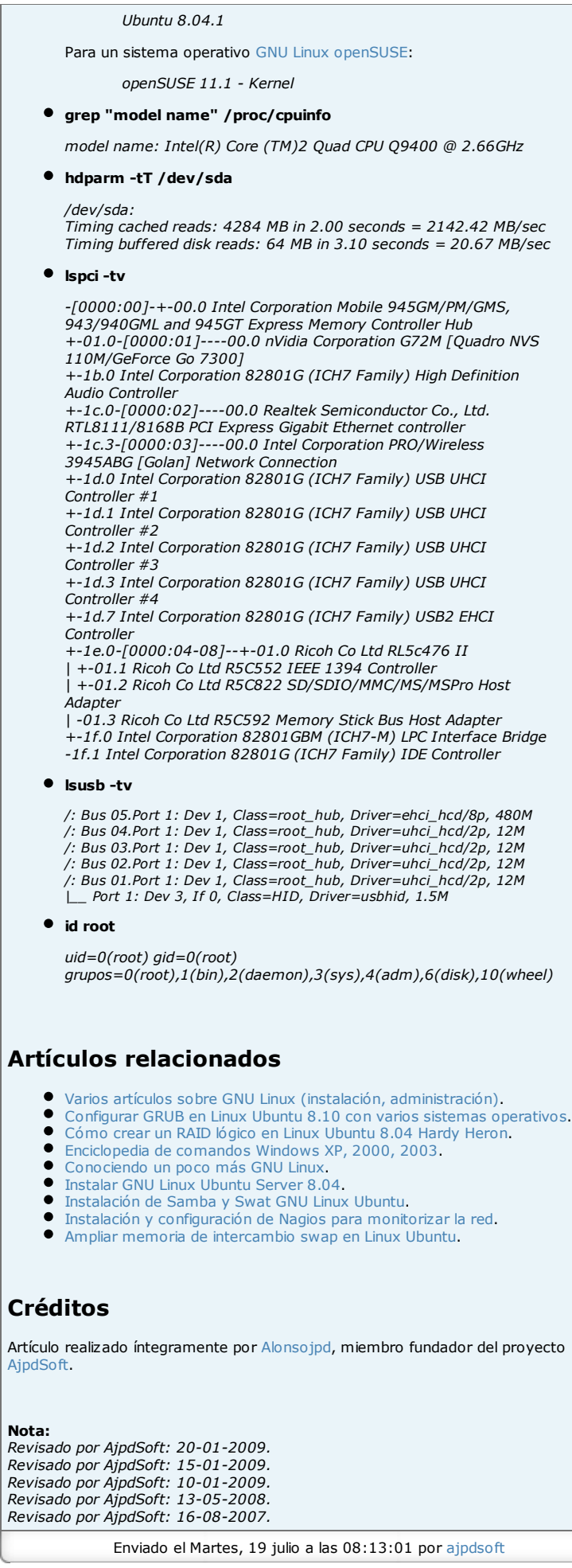

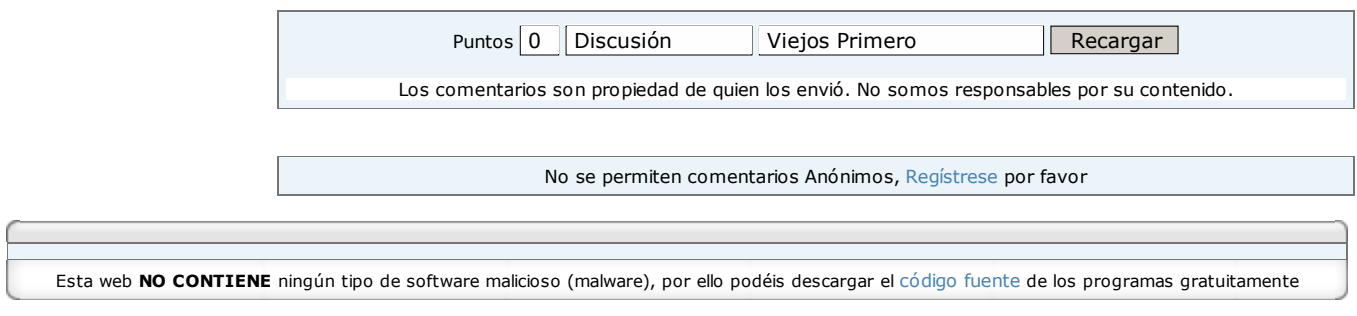